# komro**TV**+

**4K-Set Top Box P570 Hybrid** Original-Version deutsch

# **Bedienungsanleitung** Ausführliches Handbuch

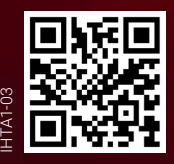

**Fragen und Antworten** 

Antworten auf die häufigsten Fragen finden Sie in unserem FAQ online: QR-Code scannen oder unter www.komro.net/tvplus

Comro TV

**Wichtig!** Vor Gebrauch sorgfältig lesen und **Antworten Sie in under Wa** für späteres Nachschlagen aufbewahren.<br>.

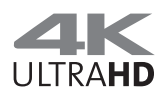

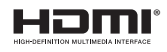

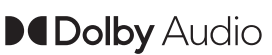

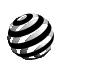

reddot winner 2020

#### **Inhaltsverzeichnis**

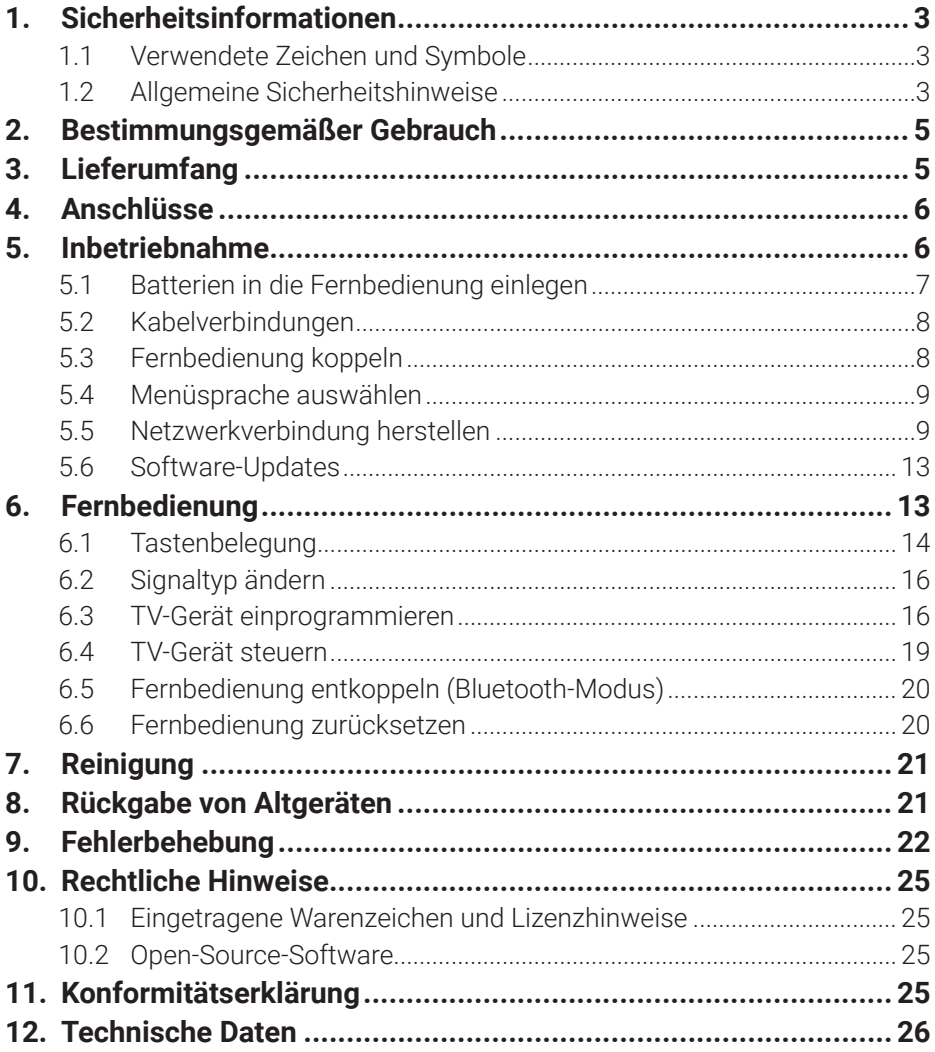

#### **1. Sicherheitsinformationen**

Bevor Sie mit der Inbetriebnahme beginnen, lesen Sie bitte die folgenden Informationen sorgfältig durch. Sie dienen zur Vermeidung von Fehlanwendungen und daraus resultierenden Personenschäden, Störungen und / oder Beschädigungen der Hard- und Software.

Bewahren Sie diese Bedienungsanleitung für später auftretende Fragen auf und geben Sie diese an zukünftige Benutzer weiter.

#### **1.1 Verwendete Zeichen und Symbole**

Bitte machen Sie sich vorab mit den Zeichen und Symbolen vertraut, welche in dieser Bedienungsanleitung verwendet werden.

## **WARNUNG**

Bezeichnet eine möglicherweise drohende Gefahr. Wenn sie nicht gemieden wird, können schwerste Verletzung oder Tod die Folge sein.

#### **ACHTUNG**

Bezeichnet eine möglicherweise schädliche Situation. Wenn sie nicht gemieden wird, kann die Komponente oder etwas in deren Umgebung beschädigt werden.

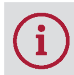

Zusätzliche Hinweise und Informationen

#### **1.2 Allgemeine Sicherheitshinweise**

- $\rightarrow$  Die Geräte dürfen nur in Innenräumen verwendet werden.
- **→** Betreiben Sie die Set Top Box nur mit dem im Lieferumfang enthaltenen Netzteil und den im Lieferumfang enthaltenen Verbindungskabeln.
- $\rightarrow$  Überprüfen Sie das Kabel des Netzteils regelmäßig auf Beschädigungen. Sollten Sie Beschädigungen feststellen, nehmen Sie das Netzteil vom Strom und kontaktieren Sie Ihren Netzbetreiber.
- $\rightarrow$  Ersetzen Sie beschädigte Kabel immer durch gleichwertige Kabel.
- **→** Betreiben Sie das Netzteil der Set Top Box nur mit der dafür angegebenen Netzspannung.
- → Die Set Top Box muss mit einer leicht zugänglichen Steckdose verbunden werden. Sie sollten jederzeit in der Lage sein, die Set Top Box vom Stromnetz zu trennen.
- → Halten Sie mindestens folgenden Freiraum um die Set Top Box ein: 10 cm oberhalb, 5 cm dahinter, 2 cm seitlich.
- $\rightarrow$  Stellen Sie die Set Top Box niemals in einen Schrank oder ein Regal mit unzureichender Belüftung.
- $\rightarrow$  Lassen Sie die Geräte nicht auf den Boden fallen. Montieren Sie die Set Top Box nicht höher als 2 Meter über dem Boden.
- **→** Versuchen Sie nicht, die Set Top Box selbst zu reparieren. Die elektrische Sicherheit könnte dadurch gefährdet werden. Sollte die Set Top Box hinuntergefallen oder Wasser eingedrungen sein, nehmen Sie die Set Top Box sofort vom Strom und kontaktieren Sie Ihren Netzbetreiber.
- → Schützen Sie die Geräte vor Feuchtigkeit, Tropf- und Spritzwasser.
- → Stellen Sie keine mit Flüssigkeit gefüllten Gegenstände wie z. B. Vasen auf die Set Top Box.
- → Betreiben Sie die Geräte nur in trockener sowie staubfreier Umgebung.
- **→** Schützen Sie die Geräte und die Batterien der Fernbedienung vor direkter Sonneneinstrahlung, offenen Flammen oder anderen Wärmequellen wie z. B. der Heizung.
- → Stellen Sie keine Gegenstände auf die Set Top Box wie z. B. andere Geräte oder Kerzen.
- → Trennen Sie die Set Top Box bei längerer Abwesenheit und bei Gewitter durch Ziehen des Netzteils vom Stromnetz.
- $\rightarrow$  Trennen Sie ebenfalls alle Geräte, welche mit der Set Top Box verbunden sind.
- **→** Verwenden Sie beim Bedienen der Fernbedienung keine harten oder scharfen Gegenstände wie Fingernägel oder Messer.
- → Die im Lieferumfang enthaltenen Batterien dürfen nicht wieder aufgeladen werden.
- → Entfernen Sie die Batterien aus der Fernbedienung, wenn Sie diese längere Zeit nicht benutzen.
- → Sollte die Fernbedienung defekt sein, entfernen Sie die Batterien und kontaktieren Sie den Kundenservice.
- **→** Bewahren Sie die Geräte außerhalb der Reichweite von Kindern auf.

#### Erwärmung der Set Top Box

- → Die Erwärmung der Set Top Box liegt im zulässigen Bereich. Dennoch können sich empfindliche Möbeloberflächen durch die dauerhafte Wärmeeinwirkung im Laufe der Zeit verfärben.
- $\rightarrow$  Die Gerätefüße können auf behandelten Möbeloberflächen Farbveränderungen hervorrufen. Stellen Sie die Set Top Box gegebenenfalls auf eine geeignete Unterlage.

#### **2. Bestimmungsgemäßer Gebrauch**

Die Set Top Box ist für den Empfang von TV- und Radiosignalen in Verbindung mit IPTV-Systemen bestimmt. Die Fernbedienung dient zur Steuerung der Set Top Box und gegebenenfalls TV-Geräten. Jeglicher anderweitiger Gebrauch ist nicht bestimmungsgemäß. Der Hersteller übernimmt keine Gewähr für Fehler, Störungen oder Schäden, die auf nicht bestimmungsgemäßen Gebrauch zurückzuführen sind. Dazu gehören insbesondere:

- Unsachgemäßes Anschließen und Bedienen
- Verwendung ungeeigneter Datenträger oder Zubehör
- Nichteinhaltung erforderlicher Installations- und Lagerbedingungen
- Verseuchung von Softwarekomponenten mit Computerviren
- Modifikationen der Hard- und Software

#### **3. Lieferumfang**

- Set Top Box
- Netzteil

 $\left( \mathbf{i}\right)$ 

- High-Speed-HDMI®-Kabel (1,5 m)
- Netzwerkkabel (3 m)
- Fernbedienung
- 2 x Alkali-Batterien Typ AAA
- **Bedienungsanleitung**

komroTV+ 4k Set Top Box - P570 Hybrid - Bedienungsanleitung | 5

#### **4. Anschlüsse**

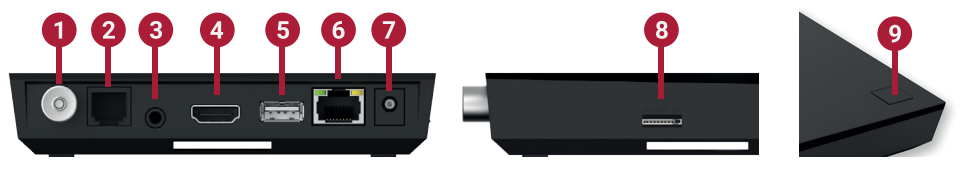

#### **Abbildung 1:** Anschlüsse

- 1 DVB-C 6 LAN
- 2 RJ12 (RS232 und IR Input) 7 Power
- 3 S/PDIF Optisch / 3,5 mm Klinke <sup>1)</sup> 8 Micro-SD-Kartenslot <sup>2)</sup>
- 
- 
- 
- 
- 
- 4 HDMI®-Ausgang 9 Ein / Aus oder Fernbedienung koppeln (Bluetooth-Modus) 3) 5 USB 2)
- <sup>1)</sup> Kombinierter Anschluss für 3,5 mm Klinke (z. B. für Kopfhörer) und Optisches TOSLink (S/PDIF)
- 2) Nur für Servicezwecke oder nach Anweisung Ihres Netzbetreibers. Das Anschließen eines Mediums könnte die Betriebsfähigkeit der Set Top Box beeinflussen.
- 3) Abhängig von der Konfiguration des IPTV-Systems, der Set Top Box und des Betriebsmodus der Fernbedienung.

#### **5. Inbetriebnahme**

# **WARNUNG**

Gefahr durch elektrische Spannung sowie sich daraus ergebende Brandgefahr

 $\rightarrow$  Die Kabel dürfen nicht geknickt oder eingeklemmt werden.

#### **ACHTUNG**

#### *Gefahr von Störungen oder Defekten am Gerät*

#### **Fehlerhaftes Anschließen**

**→** Schließen Sie die Kabel in der richtigen Reihenfolge an die Set Top Box an. Achten Sie darauf, dass das Netzwerkkabel hörbar einrastet.

#### **Unterbrechung der Stromzufuhr während der Installation**

- → Während der Installation sowie bei Updates der Software dürfen Sie die Stromzufuhr zur Set Top Box nicht unterbrechen. Sie vermeiden dadurch mögliche Schäden.
	- Die Set Top Box benötigt eine aktive Internetverbindung, um sich mit einem IPTV-System verbinden zu können. Stellen Sie die Verbindung entweder mit einem Netzwerkkabel oder mithilfe von WLAN her. Beachten Sie jedoch, dass bei einer Verbindung mit WLAN und gleichzeitiger Nutzung dieser Netzwerkverbindung durch andere Geräte die Bandbreite eingeschränkt sein kann. Dadurch kann es zu Störungen oder Unterbrechungen bei der Wiedergabe kommen.

#### **5.1 Batterien in die Fernbedienung einlegen**

- 1. Legen Sie die Batterien in die Fernbedienung ein (siehe *Abbildung 2 auf Seite 7*). Drücken Sie dazu den Batteriefachdeckel an der Markierung nach unten und schieben Sie ihn nach hinten 1, um das Batteriefach zu öffnen.
- 2. Legen Sie die Batterien in das Batteriefach 2 und achten Sie dabei auf die richtige Polung (siehe Markierung am Boden des Batteriefachs).
- 3. Führen Sie die Nase des Deckels in die vorgesehene Öffnung 3 des Batteriefachs ein und schieben Sie den Batteriefachdeckel nach vorn 4 bis er hörbar einrastet.

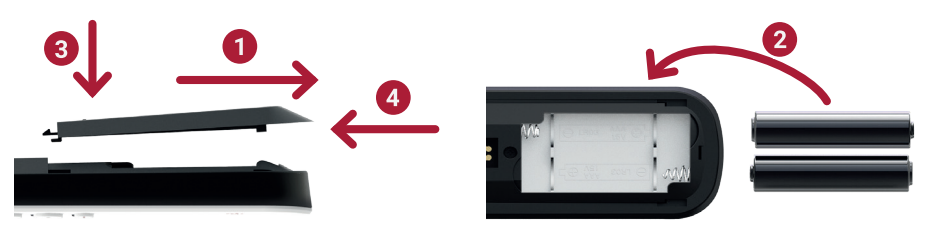

**Abbildung 2:** Batterien einlegen

#### **5.2 Kabelverbindungen**

- 1. Verbinden Sie die Set Top Box wie in *Abbildung 3 auf Seite 8* dargestellt. Achten Sie dabei auf die abgebildete Anschlussreihenfolge:
	- **1** HDMI®-Kabel
	- 2 Netzwerkkabel
	- 2. IEC-Antennenkabel 1)
	- 4. Netzteil
- 2. Schalten Sie das TV-Gerät ein.
- 1) Abhängig vom Netzbetreiber, Antennenkabel nicht im Lieferumfang enthalten.

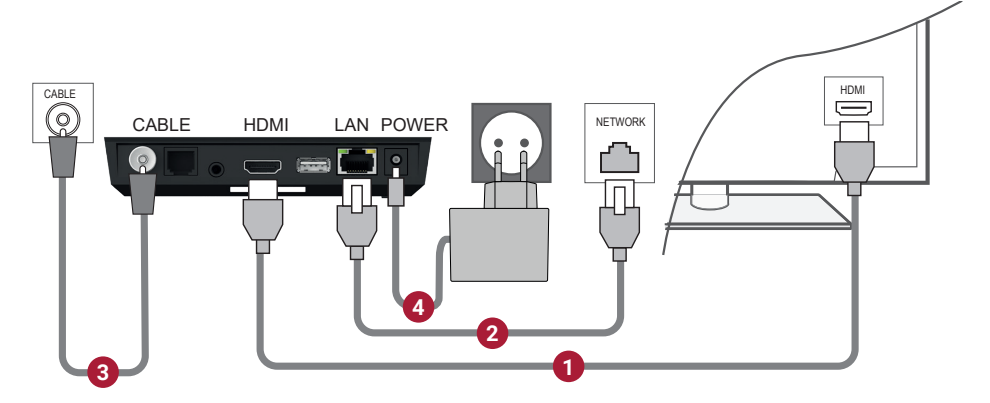

**Abbildung 3:** Kabelverbindungen

#### **5.3 Fernbedienung koppeln**

Bei der ersten Inbetriebnahme der Set Top Box erfolgt eine automatische Erkennung der Fernbedienung.

- 1. Warten Sie, bis am TV-Gerät ein Fernbedienungs-Symbol angezeigt wird.
- 2. Drücken Sie die Taste **OK**, um die automatische Erkennung zu starten.
- 3. Die Fernbedienung wird nun mit der Set Top Box gekoppelt. Das Koppeln kann einige Minuten dauern.

#### **5.4 Menüsprache auswählen**

Sobald die Fernbedienung mit der Set Top Box gekoppelt wurde, wird die Sprachauswahl angezeigt. Wählen Sie hier die gewünschte Sprache für die Benutzeroberfläche aus.

- 1. Wählen Sie die gewünschte Sprache aus.
- 2. Bestätigen Sie Ihre Auswahl durch Drücken der Taste **OK**.

| Language                         |  |  |
|----------------------------------|--|--|
| English<br>$\bullet$             |  |  |
| Deutsch                          |  |  |
| <b>Français</b>                  |  |  |
| Italiano<br>$\qquad \qquad \Box$ |  |  |
| Português<br>$\bullet$           |  |  |
| Lëtzebuergesch<br>$\bullet$      |  |  |

**Abbildung 4:** Sprachauswahl

#### **5.5 Netzwerkverbindung herstellen**

Wenn Sie die Netzwerkverbindung bereits mit einem Netzwerkkabel hergestellt haben und zu WLAN wechseln möchten, entfernen Sie das Netzwerkkabel und das Netzteil. Verbinden Sie das Netzteil nach ca. 5 Sekunden erneut mit der Set Top Box, um in das Setup-Menü zu gelangen.

Wenn Sie die Netzwerkverbindung mit einem Netzwerkkabel hergestellt haben, werden Sie automatisch weitergeleitet. Wenn Sie die Netzwerkverbindung mit WLAN herstellen möchten, lesen Sie weiter in Kapitel *WLAN-Verbindung herstellen auf Seite 10*.

#### **5.5.1 WLAN-Verbindung herstellen**

Zur Herstellung einer WLAN-Verbindung stehen Ihnen verschiedene Methoden zur Verfügung:

- **Suchen:** Die Set Top Box sucht automatisch nach verfügbaren WLAN-Netzen.
- **Erweitert:** Nutzen Sie WPS oder geben Sie die SSID manuell ein.

#### **5.5.1.1 WLAN suchen**

- 1. Aktivieren Sie im Setup-Menü den Menüpunkt **WLAN verbinden**.
- 2. Aktivieren Sie die Schaltfläche **Suchen** durch Drücken der Taste **OK**.
- 3. Wählen Sie aus den angezeigten WLANs das gewünschte WLAN aus. Achten Sie dabei auf eine ausreichend hohe Signalstärke (siehe *Abbildung 5 auf Seite 10*).
- 4. Geben Sie mithilfe der angezeigten virtuellen Tastatur das WLAN-Passwort ein und bestätigen Sie die Eingabe durch Aktivieren der Schaltfläche **OK**.
- 5. Warten Sie, bis die Verbindung hergestellt wurde und aktivieren Sie danach die Schaltfläche **Verlassen** so oft, bis die Meldung **Die Netzwerkverbindung wurde erfolgreich hergestellt.** angezeigt wird.

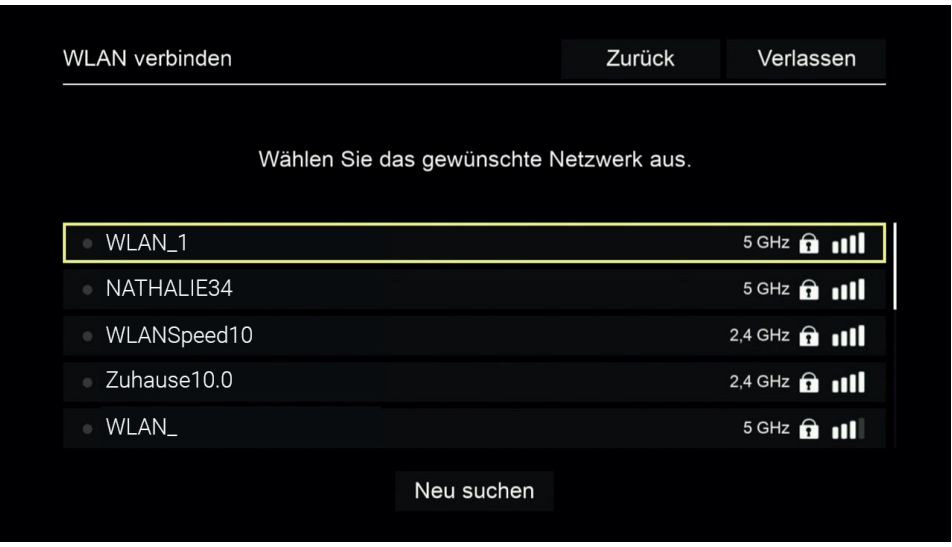

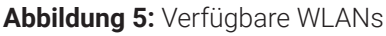

#### **5.5.1.2 Erweitertes WLAN-Setup**

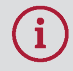

Möglicherweise sind nicht alle hier beschriebenen Methoden mit Ihrem Router kompatibel.

Im erweiterten WLAN-Setup können Sie zwischen verschiedenen Methoden auswählen.

- **WPS-Taste:** Die Verbindung wird automatisch nach Drücken der WPS-Taste Ihres Routers hergestellt.
- **WPS-PIN:** Die Verbindung muss mittels PIN-Eingabe auf der Webseite des Routers freigegeben werden.
- **SSID:** Namen des Netzwerks manuell eingeben.
- **Suchen:** Nach verfügbaren Netzwerken suchen (siehe Kapitel *WLAN suchen auf Seite 10*).

Um eine WLAN-Verbindung mithilfe des erweiterten WLAN-Setup herzustellen, gehen Sie wie folgt vor:

- 1. Aktivieren Sie im Setup-Menü die Schaltfläche **Erweitert**.
- 2. Navigieren Sie zur gewünschten Setup-Methode.
- 3. Folgen Sie im Anschluss den Anweisungen am TV-Gerät.

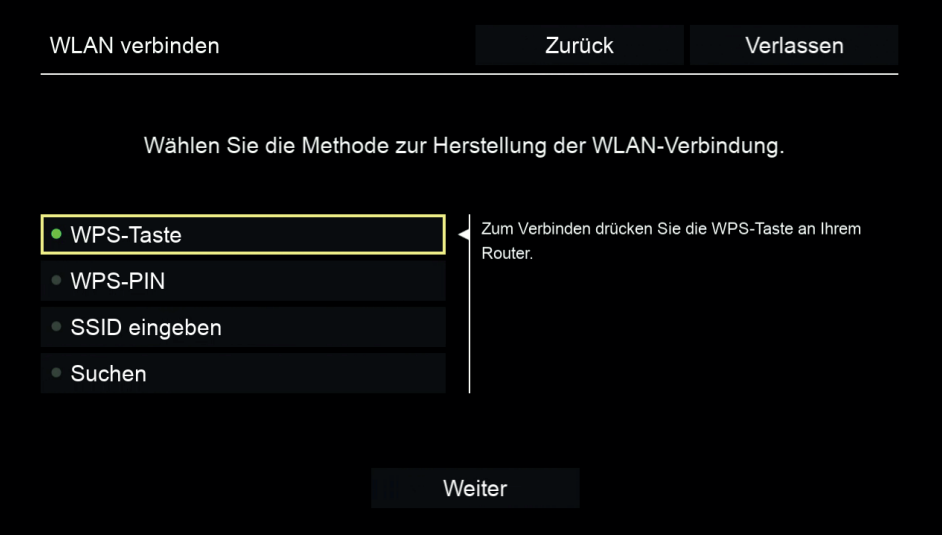

#### **Abbildung 6: Erweitertes WLAN-Setup**

#### **5.5.2 WLAN-Status kontrollieren**

Im Menü **WLAN-Status:** können Sie aktuelle Daten zu Ihrer WLAN-Verbindung abrufen wie z. B. Signalstärke oder die MAC-Adresse des WLAN-Adapters.

| <b>WLAN-Status</b> |                        |                        | Verlassen |
|--------------------|------------------------|------------------------|-----------|
|                    | Verbindungszustand:    | verbunden              |           |
|                    | Signalstärke:          | $\blacksquare$ -27 dBm |           |
|                    | Datenübertragungsrate: | 144.0 MBit/s           |           |
|                    | IP:                    | 172.16.62.14           |           |
|                    | SSID:                  | OCI-DEV-STB-2.4        |           |
|                    | Verschlüsselung:       | WPA <sub>2</sub>       |           |
|                    | Frequenz:              | 2447                   |           |
|                    | WAP MAC:               | ba:69:f4:f5:18:5a      |           |
|                    | <b>WLAN MAC:</b>       | 20:50:e7:42:4f:2c      |           |

**Abbildung 7:** Übersicht WLAN-Status

#### **5.5.3 WLAN-Verbindung trennen**

Um die WLAN-Verbindung zu trennen, navigieren Sie im Setup-Menü auf **WLAN trennen**. Danach können Sie folgendes tun:

- **Set Top Box mit einem anderen WLAN verbinden:** Gehen Sie vor, wie in Kapitel *WLAN-Verbindung herstellen auf Seite 10* beschrieben.
- **Netzwerkverbindung mit einem Netzwerkkabel herstellen:** Verbinden Sie das im Lieferumfang enthaltene Netzwerkkabel wie in Kapitel *Kabelverbindungen auf Seite 8* beschrieben.

#### **5.6 Software-Updates**

Software-Updates werden automatisch durchgeführt. Wenn bereits bei der Inbetriebnahme ein Software-Update vorliegt, müssen Sie zuerst das Software-Update installieren. Folgen Sie dazu den Anweisungen am TV-Gerät.

#### **6. Fernbedienung**

Die Fernbedienung verfügt über einen automatischen Energiesparmodus, um die Lebensdauer der Batterien zu erhöhen. Der Energiesparmodus ist beendet, sobald die grüne LED zweimal kurz hintereinander blinkt.

Die Fernbedienung kann entweder im Bluetooth- oder im Infrarot-Modus betrieben werden. Zusätzlich können Sie ein TV-Gerät einprogrammieren. Dadurch können Sie mit der Fernbedienung die Set Top Box und Ihr TV-Gerät steuern. Wie Sie den Signaltyp ändern (Bluetooth oder Infrarot), lesen Sie in Kapitel *Signaltyp ändern auf Seite 16*.

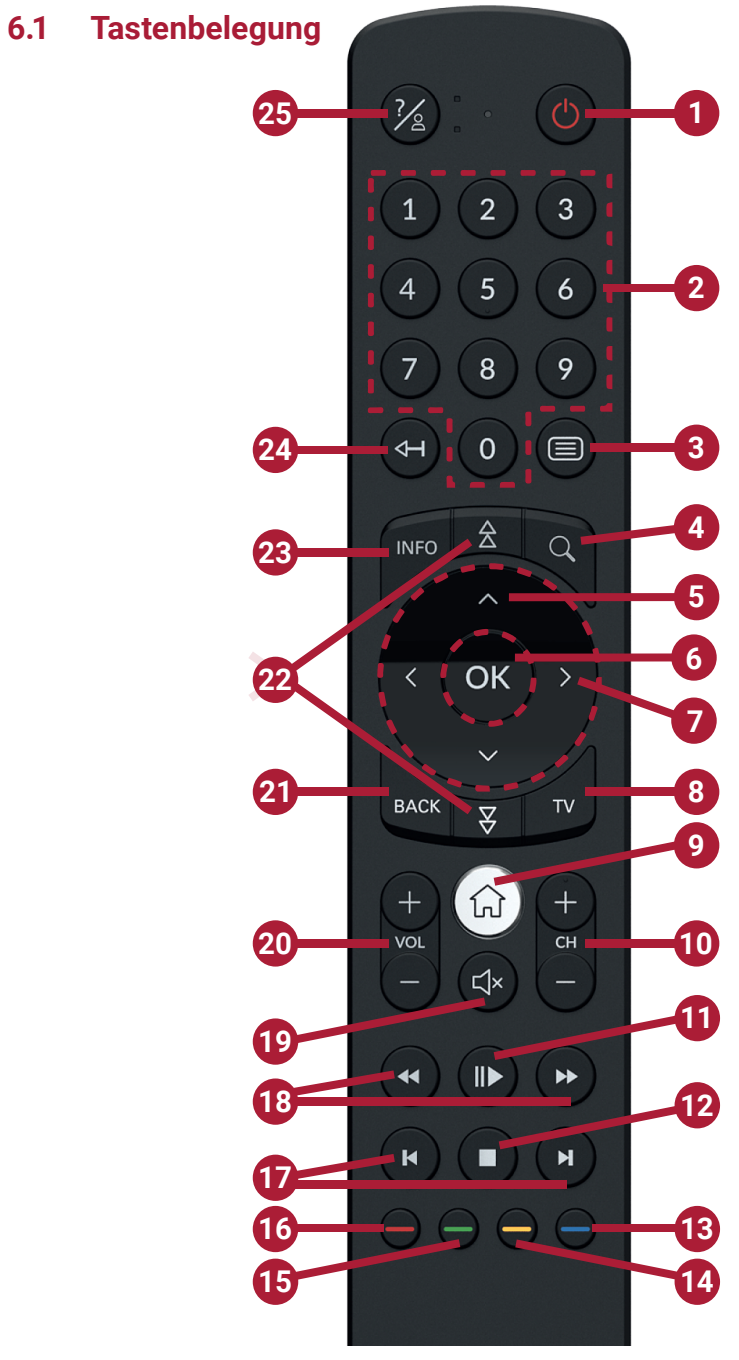

**Abbildung 8:** Tastenbelegung

#### Die Tastenbelegung und der Funktionsumfang können abweichen.

Einige Tastenfunktionen der Fernbedienung sind abhängig von der jeweils ausgeführten Funktion und Ansicht in der Benutzeroberfläche. Für weitere Informationen rufen Sie die Hilfe in der jeweiligen Ansicht auf.

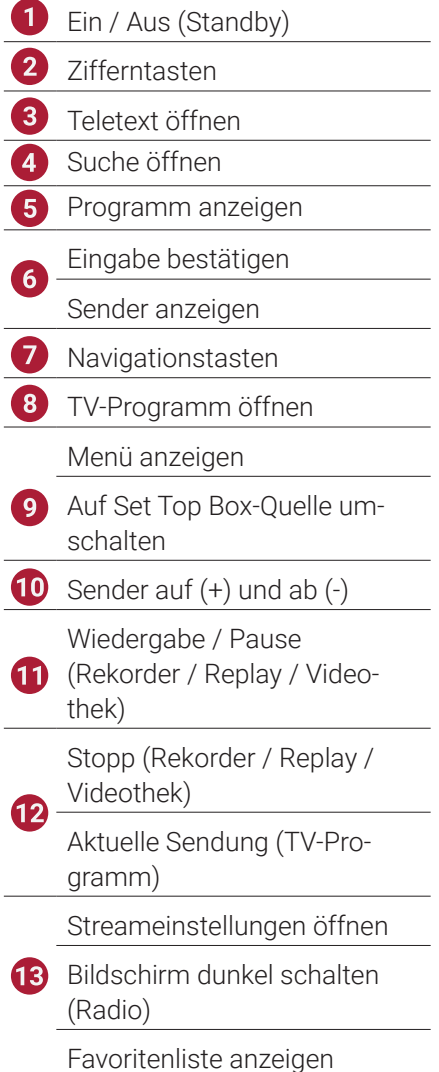

 $\mathbf i$ 

 $\mathbf{i}$ 

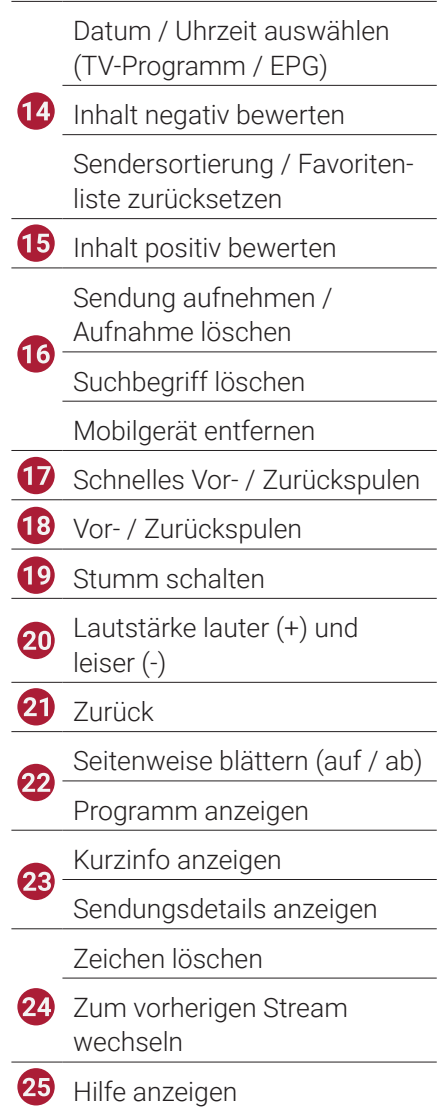

#### **6.2 Signaltyp ändern**

Bei der Auslieferung befindet sich die Fernbedienung im Bluetooth-Modus. Wenn Sie den Signaltyp ändern möchten, gehen Sie wie folgt vor:

- 1. Halten Sie die Tasten  $\overline{(7)}$  und  $\overline{(9)}$  gleichzeitig für mindestens 3 Sekunden gedrückt.
	- ← Die grüne LED der Fernbedienung leuchtet.
- 2. Geben Sie den gewünschten Code ein (siehe *Tabelle 1 auf Seite 16*).
	- L Die grüne LED der Fernbedienung blinkt zweimal kurz hintereinander.

Der gewählte Signaltyp ist nun aktiv. Sie können den Signaltyp jederzeit auf die gleiche Art und Weise ändern. Wie Sie die Fernbedienung in den Auslieferungszustand zurücksetzen, lesen Sie in Kapitel *Fernbedienung zurücksetzen auf Seite 20.*

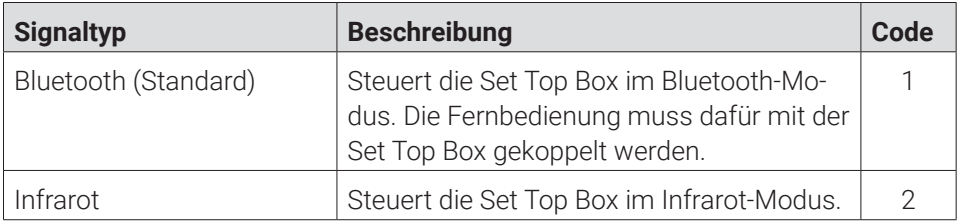

**Tabelle 1: Signaltypen** 

#### **6.3 TV-Gerät einprogrammieren**

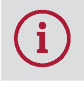

Möglicherweise ist die Fernbedienung nicht mit Ihrem TV-Gerät kompatibel.

Beachten Sie die Angaben in der jeweiligen Programmierart. Wenn Sie davon abweichen oder 15 Sekunden keine Taste drücken, bricht der Programmierungsvorgang ab. Dies wird durch einmaliges Blinken der grünen LED angezeigt.

Die Fernbedienung verfügt über eine integrierte Datenbank mit TV-Codes zahlreicher Marken. Je nach Marke Ihres TV-Geräts können Sie einen TV-Code auf unterschiedliche Art und Weise einprogrammieren:

- **Manuelle Programmierung:** Sie müssen den TV-Code manuell eingeben.
- **Marken-Codesuche:** Sie können innerhalb einer Marke nach einem passenden TV-Code suchen.
- **Automatische Codesuche:** Sie können die gesamte TV-Datenbank nach einem passenden TV-Code durchsuchen.

#### **6.3.1 Manuelle Programmierung**

Bei der manuellen Programmierung müssen Sie den passenden TV-Code direkt eingeben. Je nach Marke des TV-Geräts kann es sein, dass Sie mehrere TV-Codes ausprobieren müssen, bis Sie einen passenden TV-Code gefunden haben. Die Tabelle mit den TV-Codes finden Sie im Internet unter

#### **www.komro.net/tvplus**.

Wenn Sie den TV-Code Ihres TV-Geräts kennen, ist dies die schnellste Art der Programmierung.

- 1. Schalten Sie Ihr TV-Gerät ein.
- 2. Halten Sie die Tasten  $\left( \mathbf{1} \right)$  und  $\left( \mathbf{3} \right)$  gleichzeitig für mindestens 3 Sekunden gedrückt.
	- Le note LED leuchtet
- 3. Geben Sie den 3-stelligen Code lt. TV-Codetabelle ein.
	- L Wenn der TV-Code gültig ist, blinkt die rote LED zweimal kurz hintereinander.
- 4. Halten Sie die Taste  $\mathcal{C}_2$  gedrückt und drücken Sie dann die Taste  $\bigcirc$ . L Schaltet sich das TV-Gerät aus, ist der TV-Code korrekt.
	- L Wenn das TV-Gerät nicht auf den Befehl reagiert, führen Sie die Schritte 2 bis 4 jeweils mit weiteren Codes der TV-Codetabelle aus, bis sich das TV-Gerät ausschaltet.
- 5. Schalten Sie das TV-Gerät wieder ein und wiederholen Sie Schritt 4, um weitere Tasten auszuprobieren, ob diese korrekt funktionieren.

#### **6.3.2 Marken-Codesuche**

Bei der Marken-Codesuche erfolgt die Suche innerhalb der TV-Codes einer bestimmten Marke. In der nachfolgenden Tabelle sind 10 TV-Marken angeführt. Wenn die Marke Ihres TV-Geräts in der Tabelle nicht vorhanden ist, verwenden Sie eine andere Art der Codesuche.

- 1. Schalten Sie Ihr TV-Gerät ein.
- 2. Halten Sie die Taste (v) und den entsprechenden Code aus **Tabelle 2 auf** *Seite 18* gleichzeitig für mindestens 3 Sekunden gedrückt.
	- $\checkmark$  Die rote LED leuchtet.
- 3. Drücken Sie die Taste  $\blacktriangleright$  und danach die Taste  $\bigcirc$ .
	- L Schaltet sich das TV-Gerät aus, ist der TV-Code korrekt. Schalten Sie das TV-Gerät wieder ein und probieren Sie weitere Tasten aus, ob diese korrekt funktionieren.
	- L Wenn das TV-Gerät nicht auf den Befehl reagiert, wiederholen Sie Schritt 3 so oft, bis sich das TV-Gerät ausschaltet und weitere Tasten korrekt funktionieren.
	- ← Durch Drücken der Taste BACK wird der Programmiervorgang vorzeitig beendet.
- 4. Drücken Sie die Taste (ID), um den TV-Code zu bestätigen.
	- Lie rote LED leuchtet zweimal kurz hintereinander.

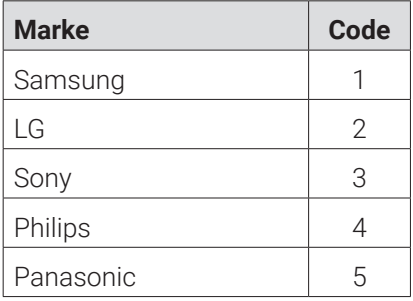

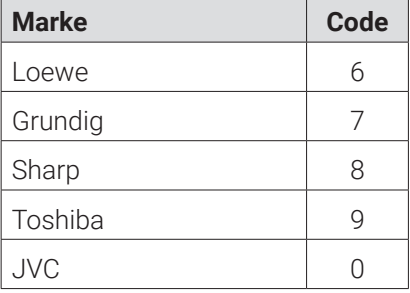

**Tabelle 2:** Marken-Codes

#### **6.3.3 Automatische Codesuche**

 $\mathbf{i}$ 

Die automatische Codesuche kann mehrere Minuten dauern.

Verwenden Sie diese Methode deshalb nur, wenn keine der anderen Methoden funktioniert hat.

Bei der automatischen Code-Suche werden die TV-Codes ALLER TV-Marken durchsucht.

- 1. Schalten Sie Ihr TV-Gerät ein.
- 2. Halten Sie die Tasten  $(\mathbf{v})$  und  $(\mathbf{v})$  gleichzeitig für mindestens 3 Sekunden gedrückt.
	- $\checkmark$  Die rote LED leuchtet.
- 3. Drücken Sie die Taste  $\blacktriangleright$  und danach die Taste  $\bigcirc$ .
	- L Schaltet sich das TV-Gerät aus, ist der TV-Code korrekt. Schalten Sie das TV-Gerät wieder ein und probieren Sie weitere Tasten aus, ob diese korrekt funktionieren.
	- L Wenn das TV-Gerät nicht auf den Befehl reagiert, wiederholen Sie Schritt 3 so oft, bis sich das TV-Gerät ausschaltet und weitere Tasten korrekt funktionieren.
	- ← Durch Drücken der Taste ®ACK) wird der Programmiervorgang vorzeitig beendet.
- 4. Drücken Sie die Taste (ID), um den TV-Code zu bestätigen.
	- Leuring Die rote LED leuchtet zweimal kurz hintereinander

#### **6.4 TV-Gerät steuern**

Welche Tasten der Fernbedienung mit Ihrem TV-Gerät kompatibel sind, ist abhängig von den Tasten der Original-Fernbedienung Ihres TV-Geräts.

Wenn Sie einen gültigen Code einprogrammiert haben, können Sie Ihr TV-Gerät steuern. Halten Sie die Taste  $\mathcal{C}_{\mathbb{A}}$  gedrückt und drücken Sie die gewünschte Taste zur Steuerung Ihres TV-Geräts.

#### **6.5 Fernbedienung entkoppeln (Bluetooth-Modus)**

Wenn Sie die Fernbedienung gegen eine neue austauschen oder die gekoppelte Fernbedienung auf Werkseinstellungen zurücksetzen, müssen Sie die Fernbedienung von der Set Top Box entkoppeln.

- 1. Wechseln Sie in der Benutzeroberfläche des IPTV-Systems in die Ansicht **Einstellungen > Fernbedienung** oder drücken Sie die Taste auf der Set Top Box.
- 2. Folgen Sie den Anweisungen zum Entkoppeln der Fernbedienung.
	- **∕** Die Set Top Box startet erneut.
	- $\vee$  Die Ansicht zum Koppeln der Fernbedienung wird angezeigt.
- 3. Folgen Sie den Anweisungen zum Koppeln der Fernbedienung.

#### **6.6 Fernbedienung zurücksetzen**

Wenn Sie die Fernbedienung auf Werkseinstellungen zurücksetzen, müssen Sie die Fernbedienung zusätzlich von der Set Top Box entkoppeln (siehe Kapitel *Fernbedienung entkoppeln (Bluetooth-Modus) auf Seite 20*). Erst danach können Sie erneut eine Fernbedienung mit der Set Top Box koppeln (siehe Kapitel *Fernbedienung koppeln auf Seite 8*).

Um die Fernbedienung auf Werkseinstellungen zurückzusetzen, gehen Sie wie folgt vor:

- 1. Halten Sie die rote und die blaue Funktionstaste gleichzeitig für mindestens 5 Sekunden gedrückt.
	- L Die grüne LED der Fernbedienung blinkt zweimal kurz hintereinander.
- 2. Geben Sie die Ziffern **9999** ein.
	- $\vee$  Wenn die grüne LED zweimal kurz hintereinander blinkt, wurde die Fernbedienung auf Werkseinstellungen zurückgesetzt.

Die Fernbedienung befindet sich im Bluetooth-Modus. Die Bluetooth-Verbindung zur Set Top Box sowie der einprogrammierte TV-Code (sofern vorhanden) wurden gelöscht.

#### **7. Reinigung**

### **WARNUNG**

#### *Gefahr durch elektrische Spannung sowie sich daraus ergebende Brandgefahr*

- → Trennen Sie die Set Top Box vor der Reinigung vom Stromnetz.
- $\rightarrow$  Benutzen Sie zur Reinigung ein trockenes, fusselfreies Tuch.
- $\rightarrow$  Reinigen Sie nur die Oberfläche der Geräte.
- $\rightarrow$  Öffnen Sie auf keinen Fall eines der Geräte.
- $\rightarrow$  Verwenden Sie keine lösemittelhaltigen Reinigungsmittel.

#### **8. Rückgabe von Altgeräten**

Anwendbar in der Europäischen Union und anderen europäischen Staaten mit Systemen zur getrennten Sammlung von Wertstoffen.

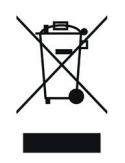

Elektronische Geräte und Batterien dürfen nicht mit dem Hausmüll entsorgt werden. Geben Sie die Geräte am Ende ihrer Lebensdauer an den dafür eingerichteten öffentlichen Sammelstellen oder an die Verkaufsstelle zurück. Einzelheiten dazu regelt das jeweilige Landesrecht. Das Symbol auf dem Produkt, der Bedienungsanleitung oder der Verpackung weist auf diese Bestimmungen hin.

Mit der Wiederverwertung, der stofflichen Verwertung oder anderer Formen der Verwertung von Altgeräten leisten Sie einen wichtigen Beitrag zum Schutz unserer Umwelt.

Um die Entsorgung von Altgeräten, welche Batterien enthalten, zu erleichtern, müssen diese vor der Abgabe in einer öffentlichen Sammelstelle vom Altgerät getrennt werden.

#### **9. Fehlerbehebung**

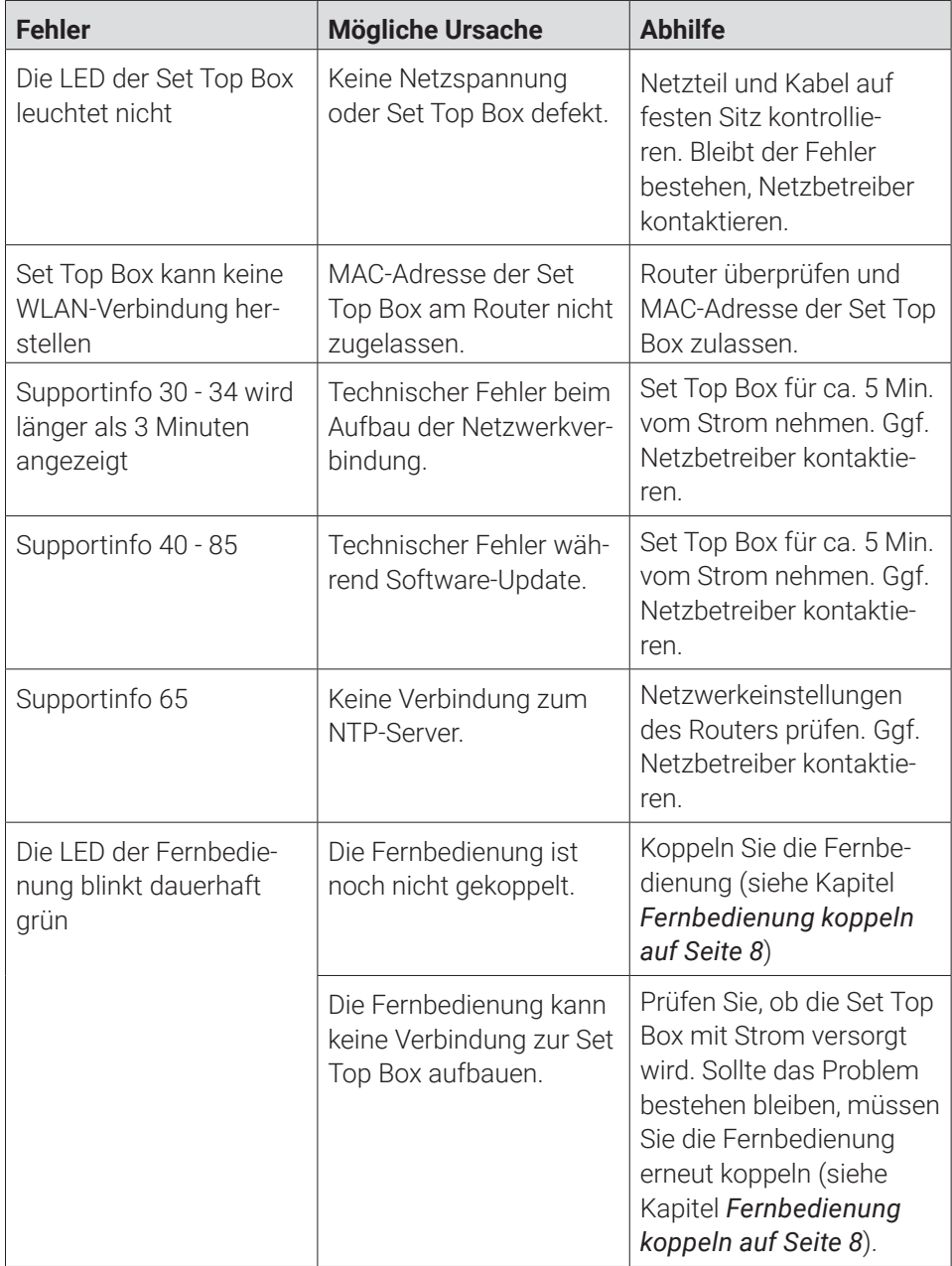

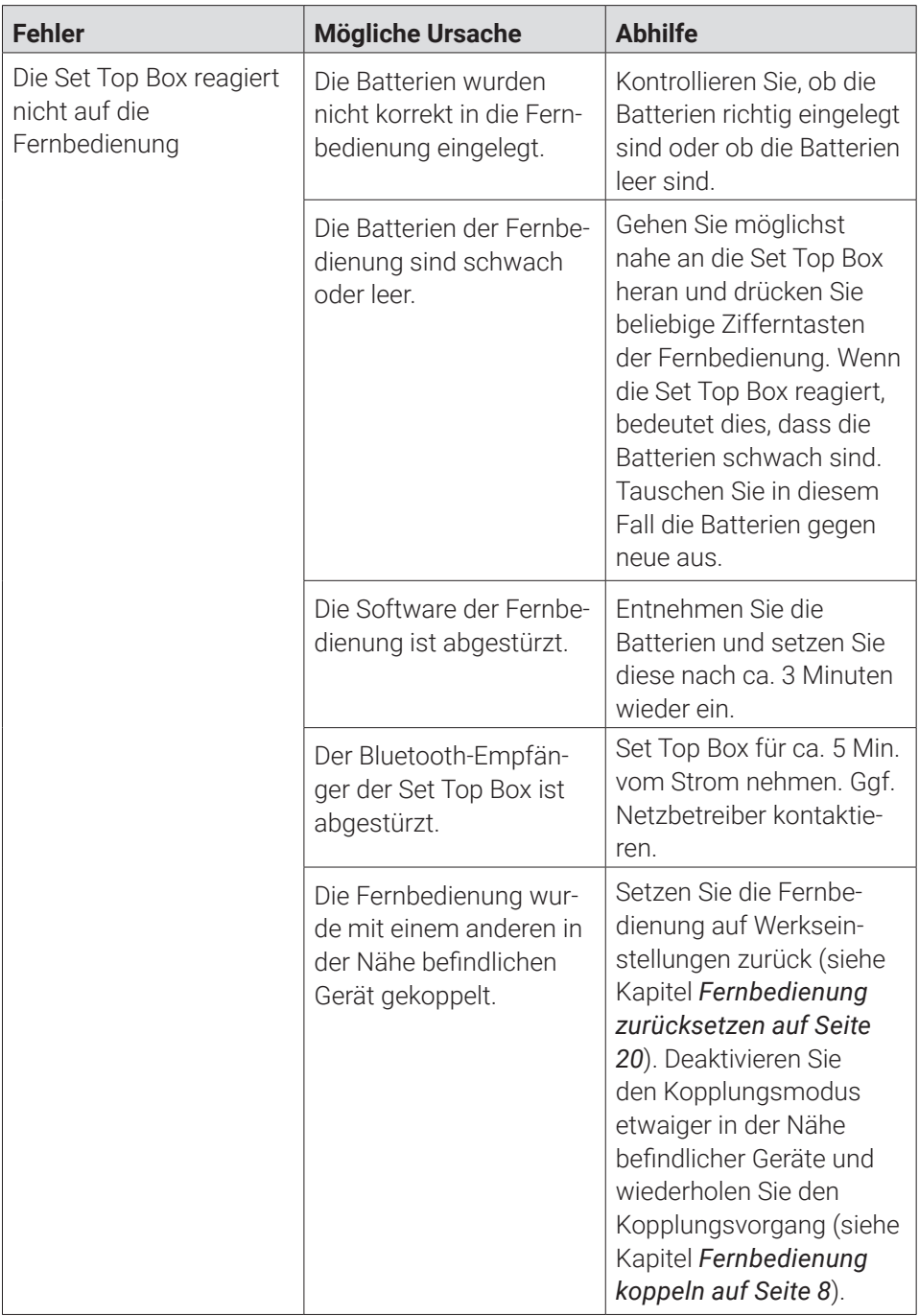

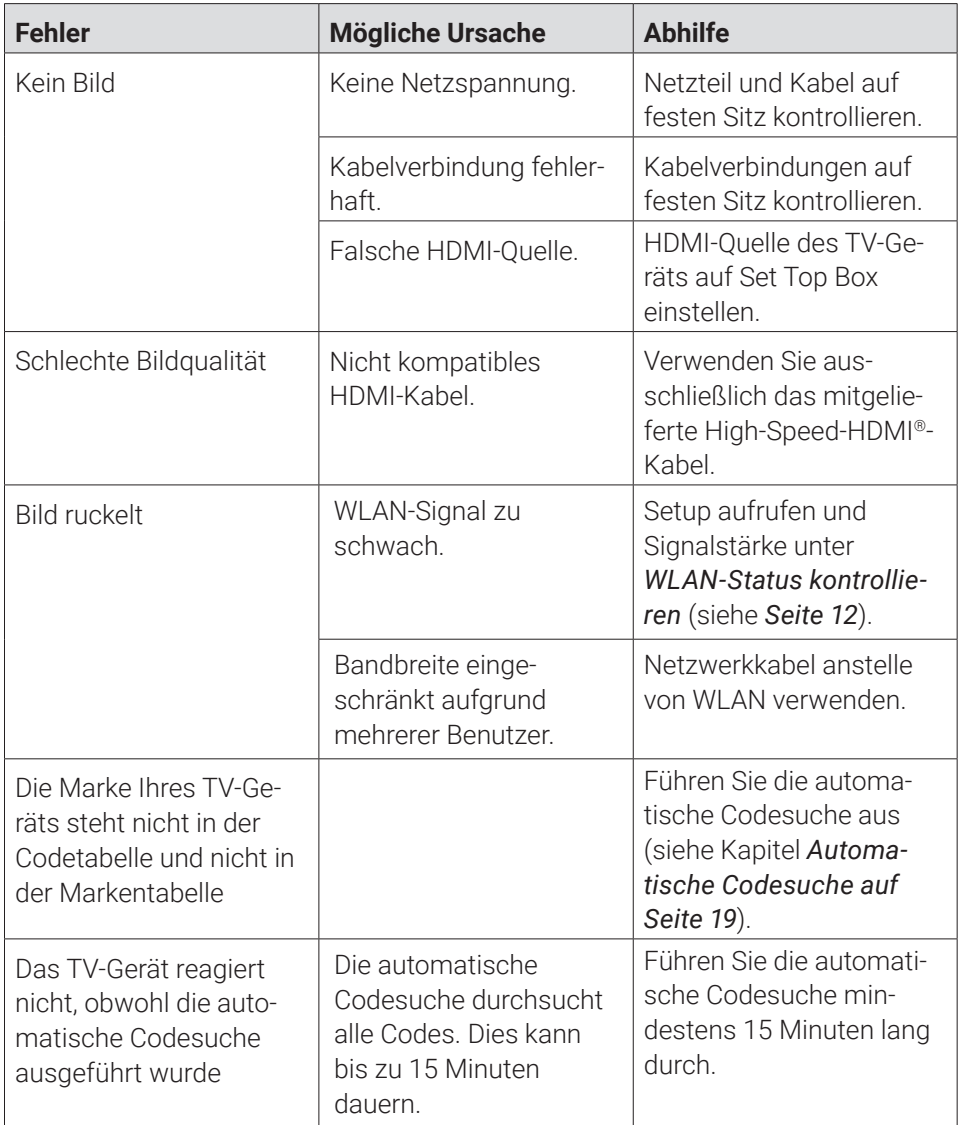

**Tabelle 3:** Fehlerbehebung

*Bei weiteren Fragen, kontaktieren Sie bitte den komro Kundenservice.*

#### **10. Rechtliche Hinweise**

#### **10.1 Eingetragene Warenzeichen und Lizenzhinweise**

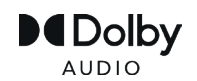

Dolby, Dolby Audio und das Doppel-D-Symbol sind eingetragene Marken der Dolby Laboratories Licensing Corporation.

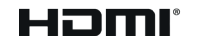

Die Begriffe HDMI und HDMI High-Definition Multimedia Interface sowie das HDMI- Logo sind Marken oder eingetragene Marken von HDMI Licensing Administrator, Inc. in den Vereinigten Staaten und anderen Ländern.

#### *Kundenhinweise zu Lizenzen von MPEG LA finden Sie unter* **www.komro.net/tvplus**

#### **10.2 Open-Source-Software**

Das Produkt enthält unter anderem Open-Source-Software. Diese wurde von Dritten entwickelt und ist urheberrechtlich geschützt. Sie sind berechtigt, die Open-Source-Software gemäß den jeweils geltenden Lizenzbedingungen zu nutzen.

#### *Die Lizenzbedingungen und weitere Informationen finden Sie unter* **www.komro.net/tvplus**

#### **11. Konformitätserklärung**

Hiermit erklärt der Hersteller, dass die CE-Kennzeichnung an diesem Gerät in Übereinstimmung mit den grundlegenden Anforderungen und den übrigen einschlägigen Bestimmungen der folgenden Richtlinien angebracht wurde:

- 2014/53/EU RED-Richtlinie
- 2009/125/EG Ökodesign Richtlinie
- 2011/65/EU RoHS-Richtlinie

#### *Der vollständige Text der EU-Konformitätserklärung ist verfügbar unter* **www.komro.net/tvplus**

#### **12. Technische Daten**

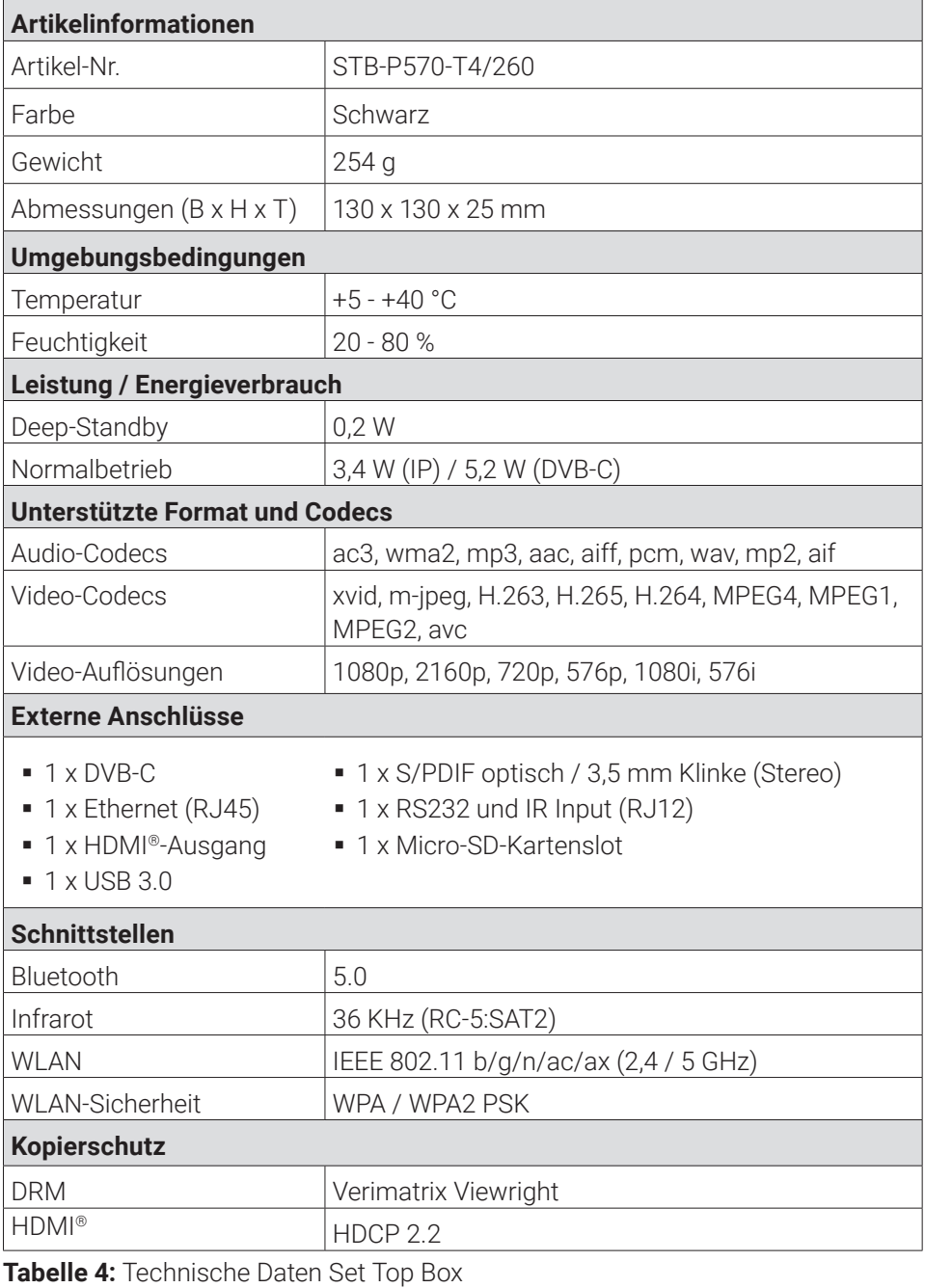

26 | komroTV+ 4k Set Top Box - P570 Hybrid - Bedienungsanleitung

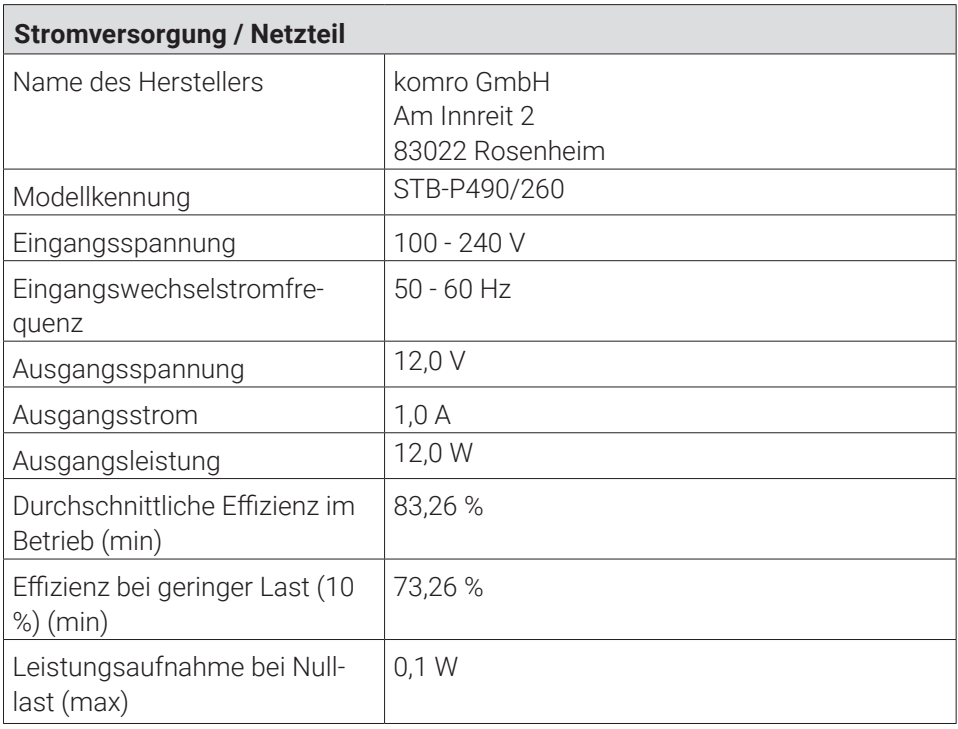

**Tabelle 5:** Technische Daten Netzteil

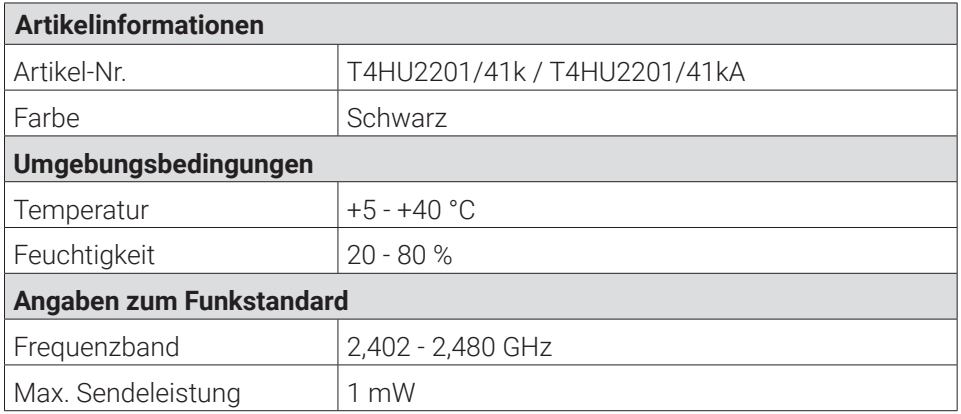

**Tabelle 6:** Technische Daten Fernbedienung

Version: 2.6 Datum: 31.08.2023

 $\left( \mathbf{i}\right)$ 

Hersteller: komro GmbH Am Innreit 2 83022 Rosenheim Telefon: +49 8031 365-7575 Internet: **www.komro.net**

> Im Zuge von Produktverbesserungen behalten wir uns vor, technische und optische Veränderungen an den in dieser Bedienungsanleitung beschriebenen Geräten vorzunehmen.

*Die jeweils aktuelle Bedienungsanleitung finden Sie unter*  **www.komro.net/tvplus**

Irrtümer und Druckfehler vorbehalten.